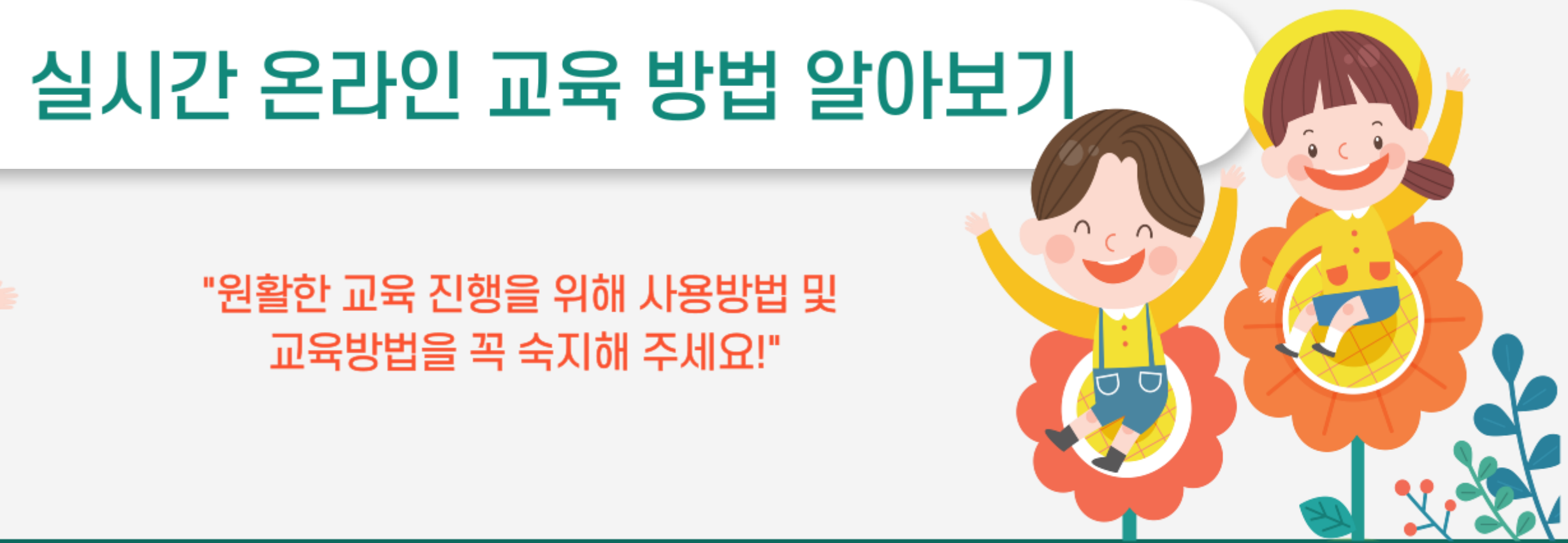

## ZOOM 프로그램 사용방법

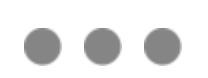

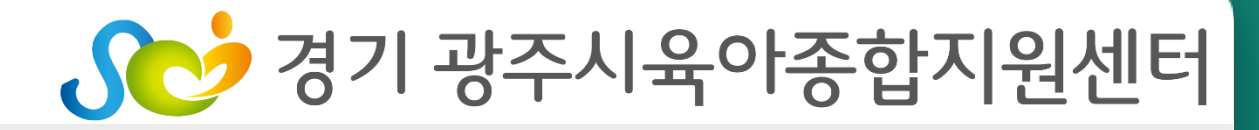

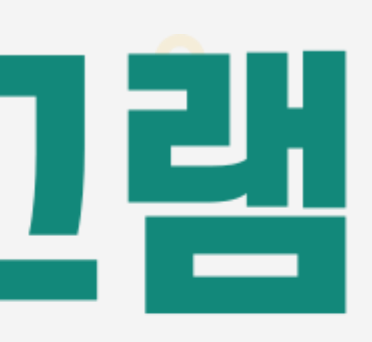

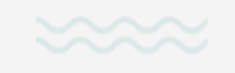

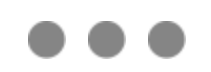

## ♡ 교육 수강전 확인사항

## 필수 확인사항

- \* 별도의 가입 및 로그인**은** 필요하지 않습니다.
- \* 인터넷이 연결되어 있어야 합니다.

## PC(노트북,데스크탑)

- \* PC에서도 프로그램 설치는 필수입니다.
- \* 데스크탑(PC)로 이용할 경우 웹캠을 설치/장착하여야 합니다.

ㄴ 교육에 참석한 사람의 이름으로 출석 및 수료 인정이 됨으로 각각 개별의 기기로 참석 하셔야합니다.

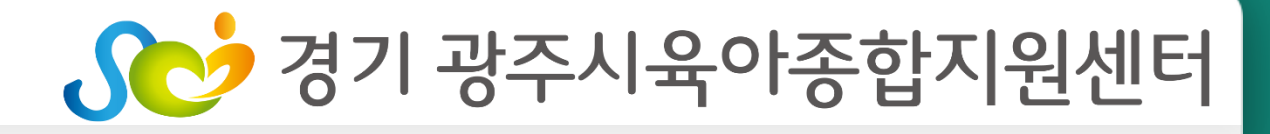

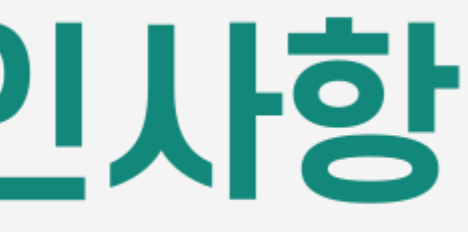

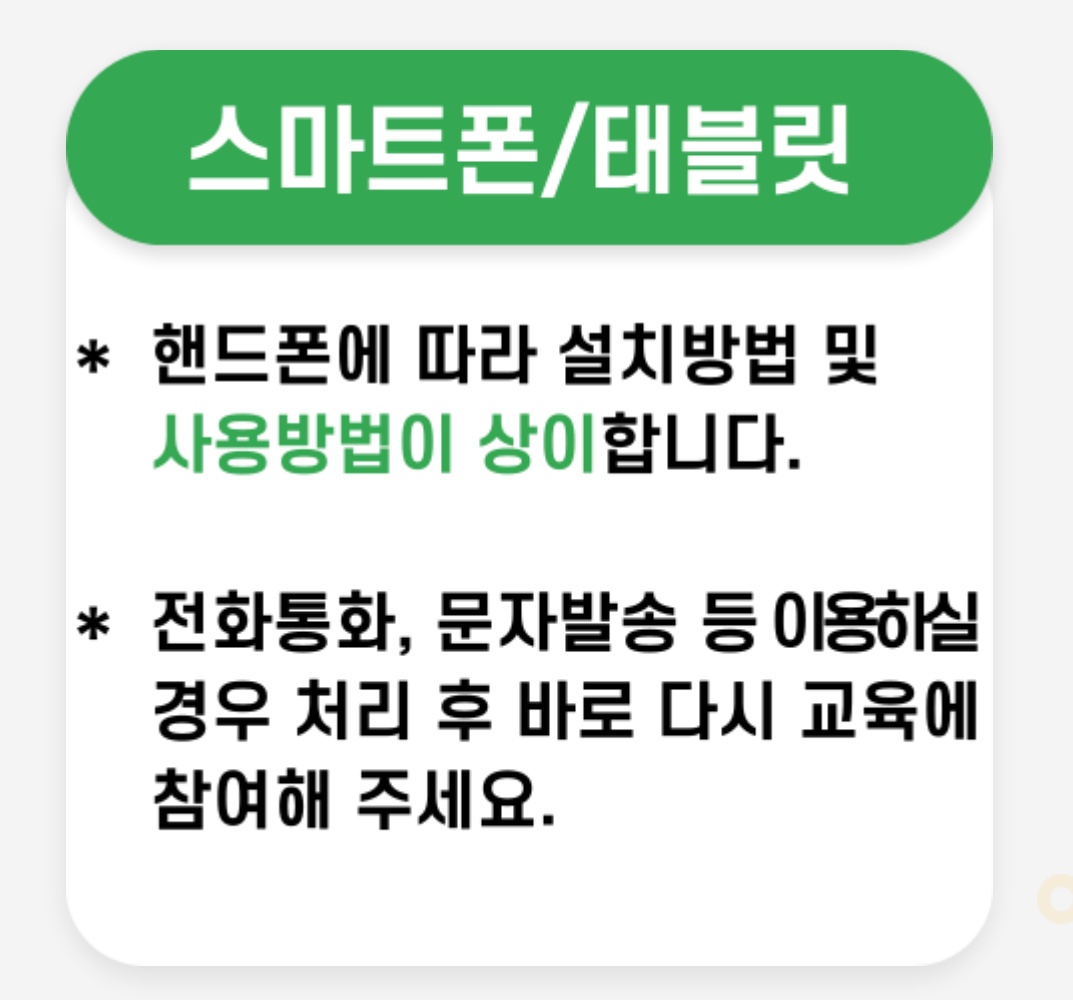

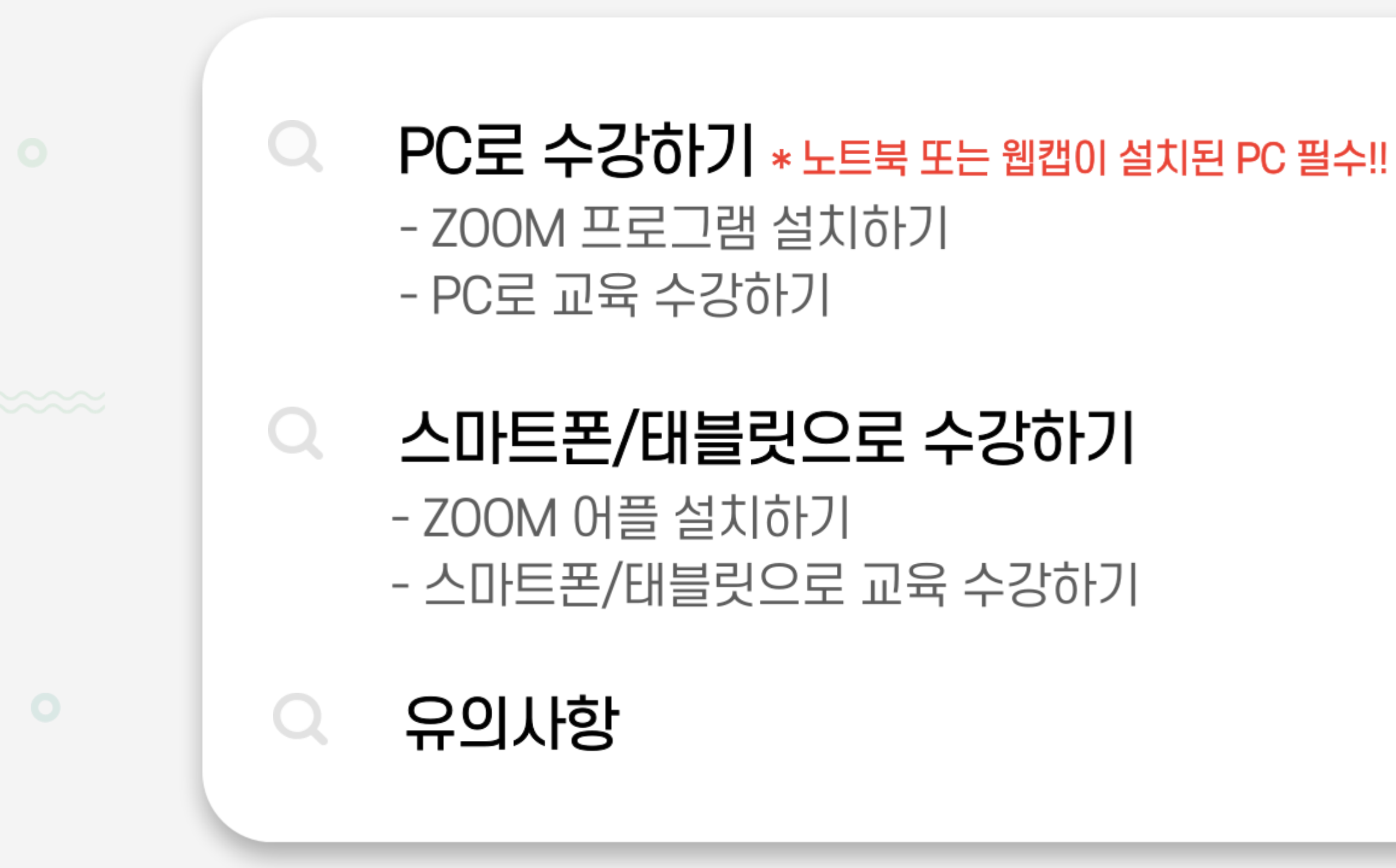

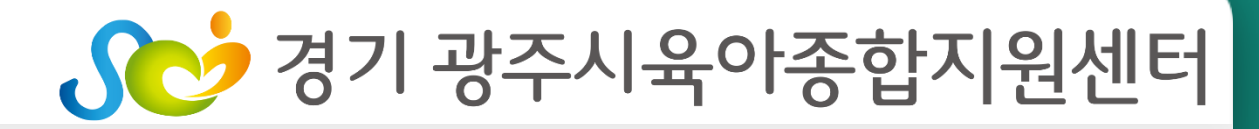

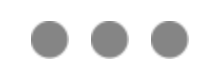

# PC로 수강하기 ☞ 노트북 또는 웹캠이 설치된 PC 필수

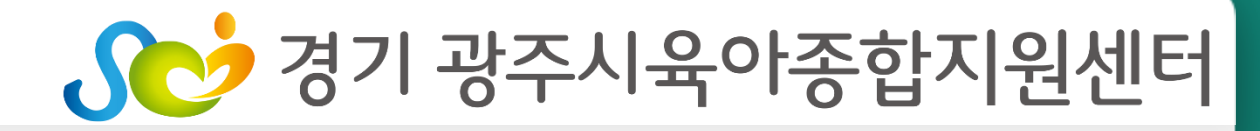

 $\times$ 

#### 01. ZOOM 프로그램 설치하기  $\mathbf Q$

#### \*노트북 또는 웹캠이 설치된 PC필수

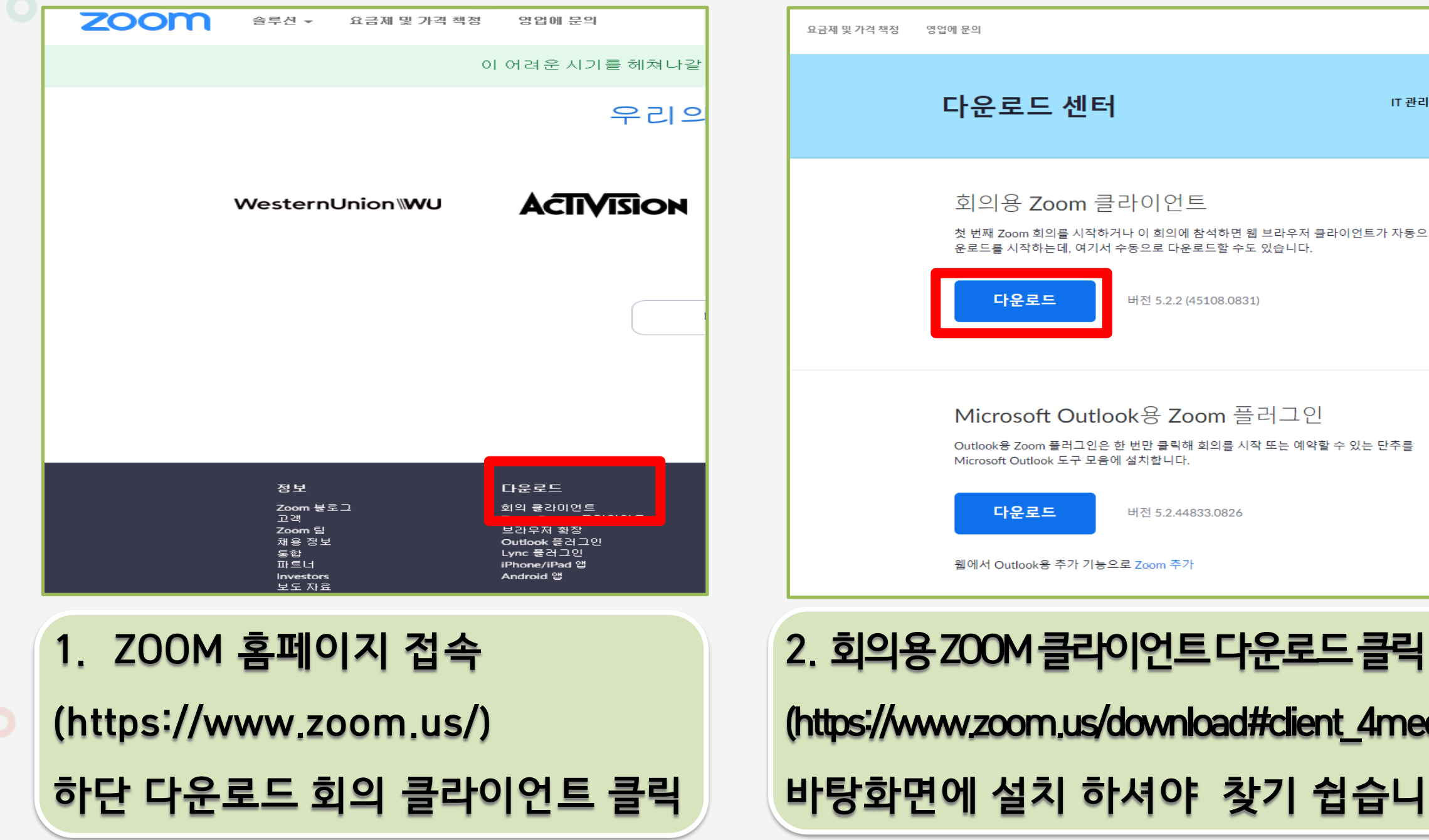

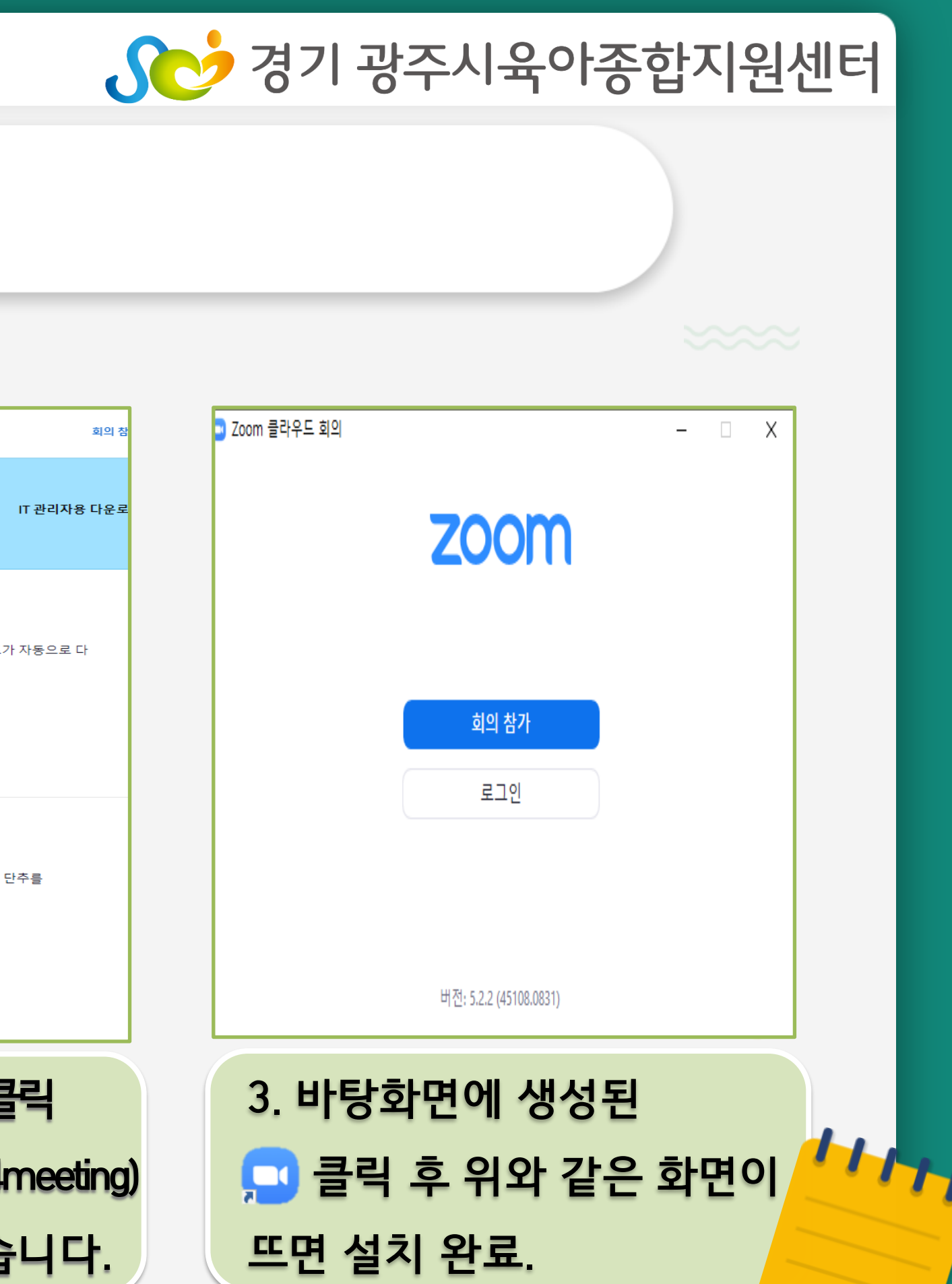

#### 02. PC로 교육 수강하기  $\mathbf Q$

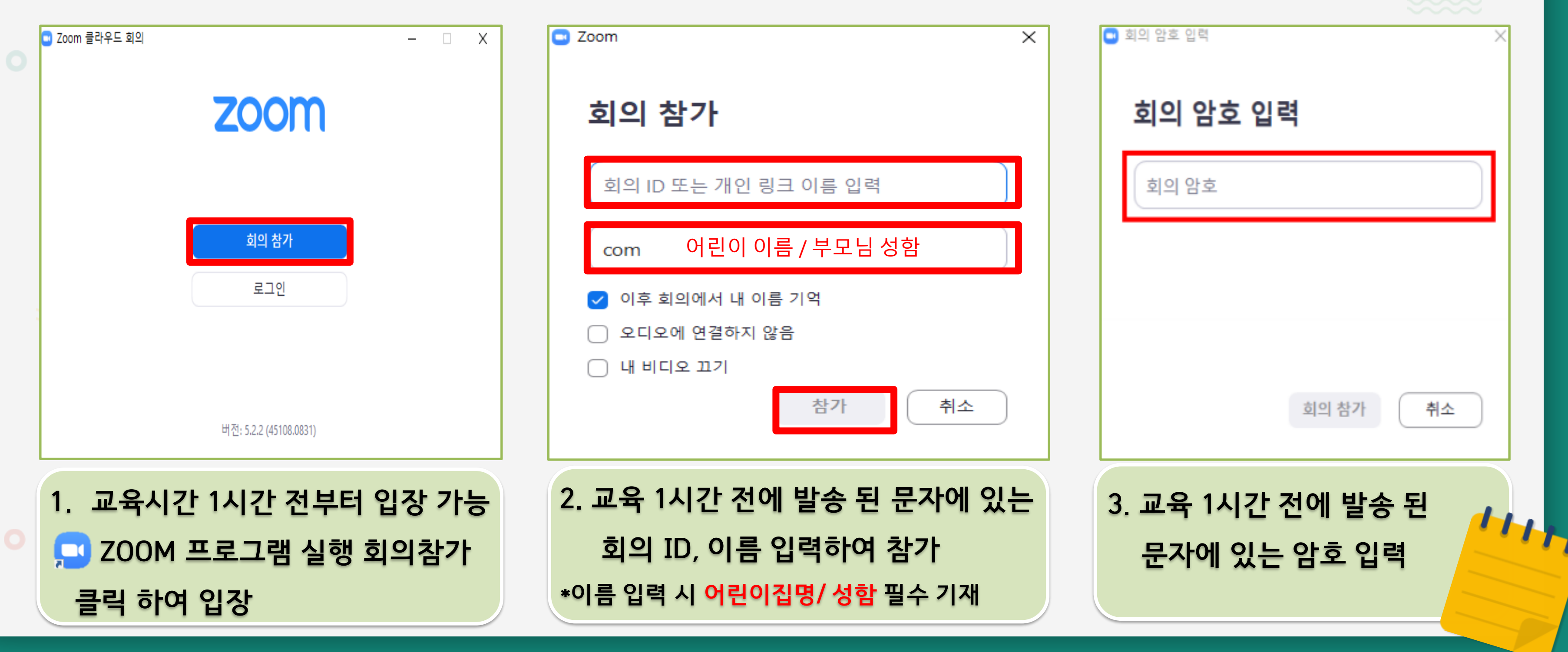

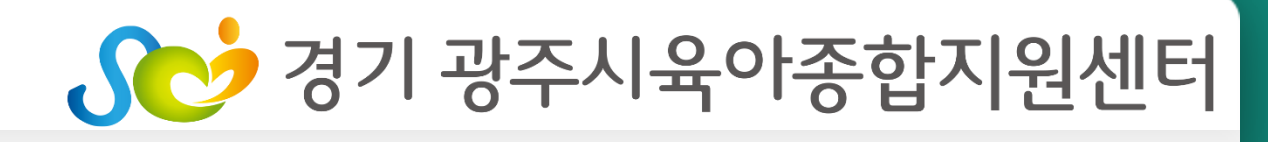

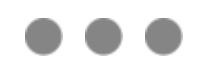

#### 02. PC로 교육 수강하기  $\mathbf O$

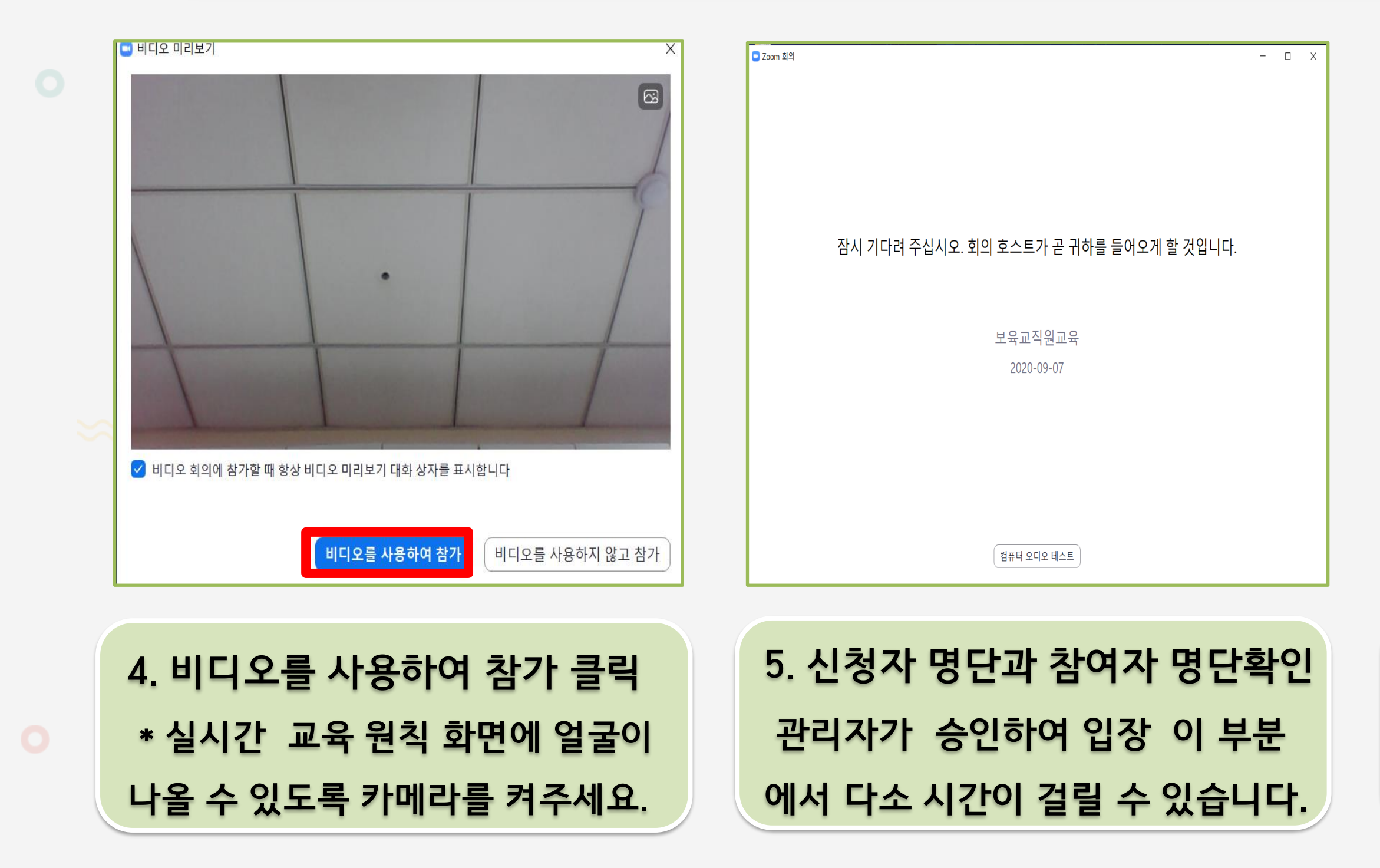

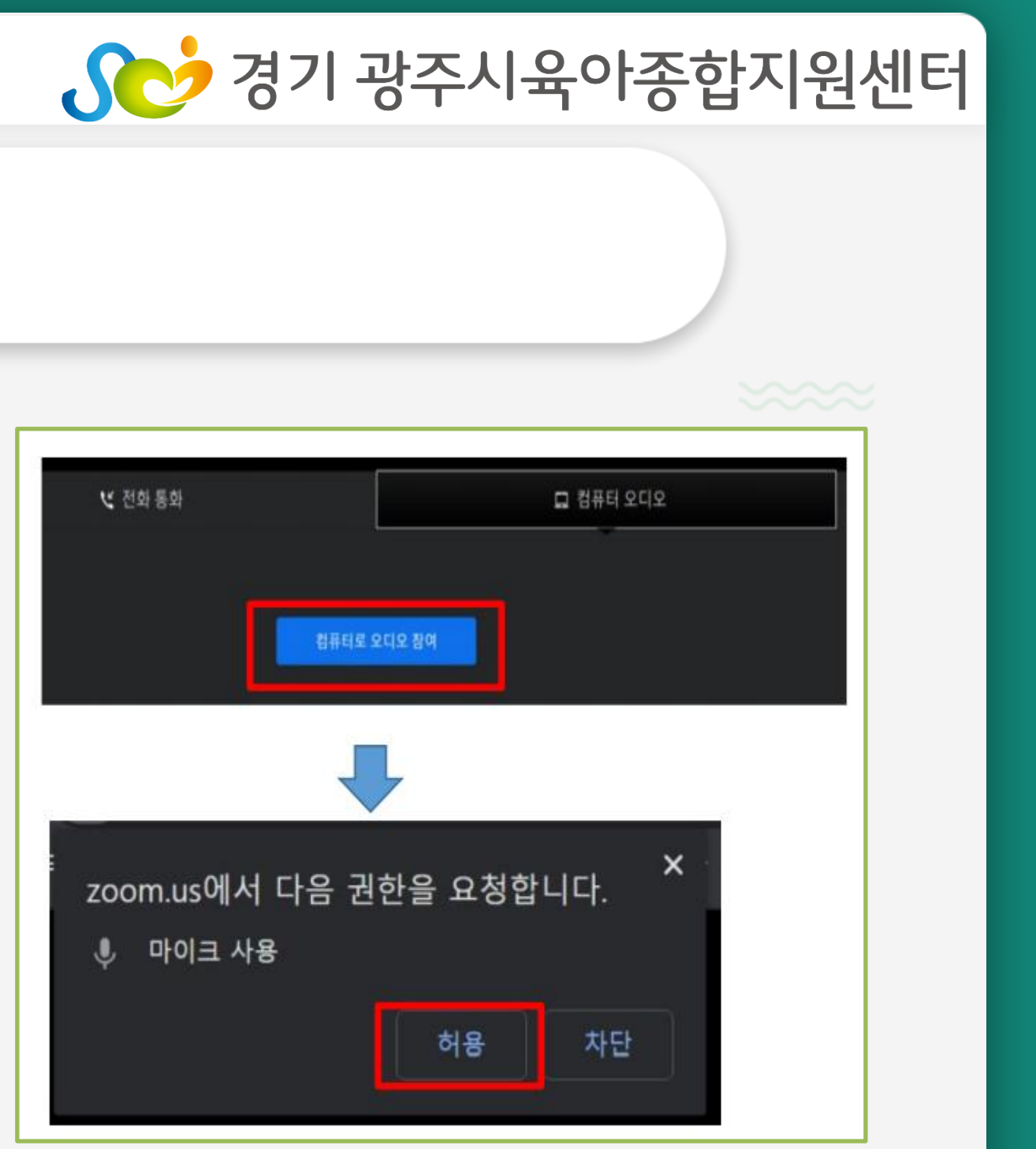

#### **6. 마이크 사용 권한 허용 \*입장 후 원활한 교육환경을 위하여 마이크는 꺼주세요.**

 $H_{H_{t}}$ 

...

#### 02. PC로 교육 수강하기  $\mathbf Q$

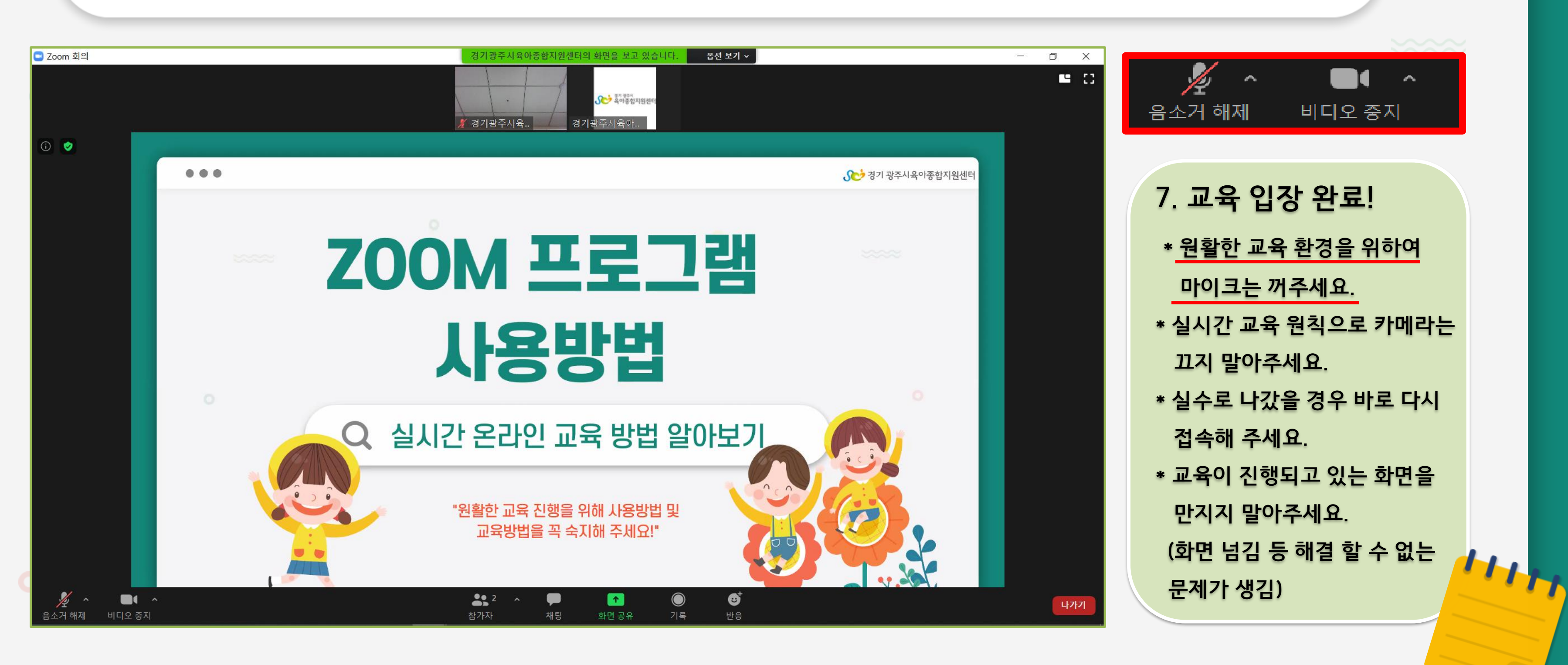

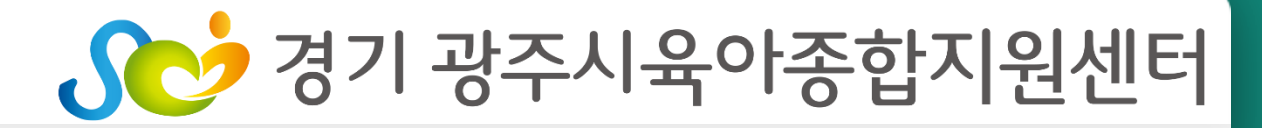

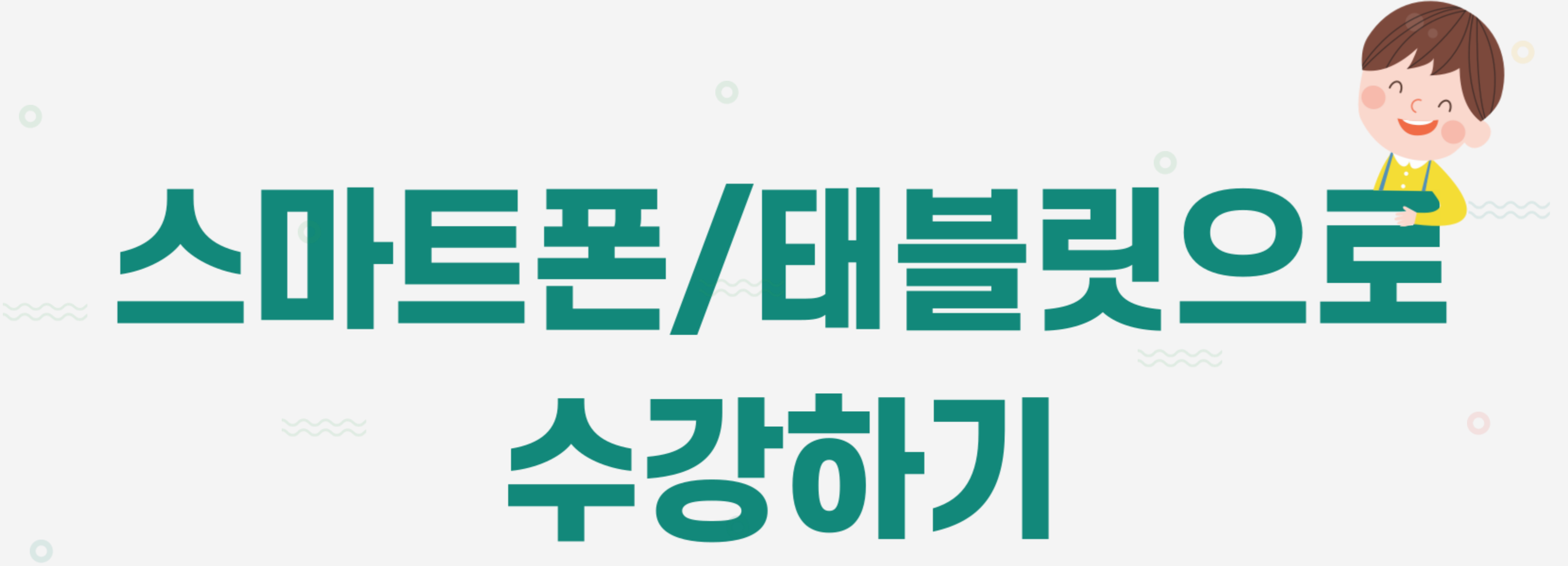

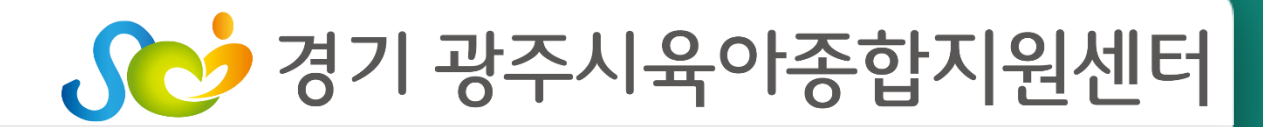

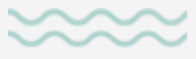

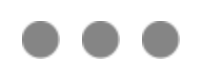

#### 01. ZOOM 어플 설치하기  $\mathbf Q$

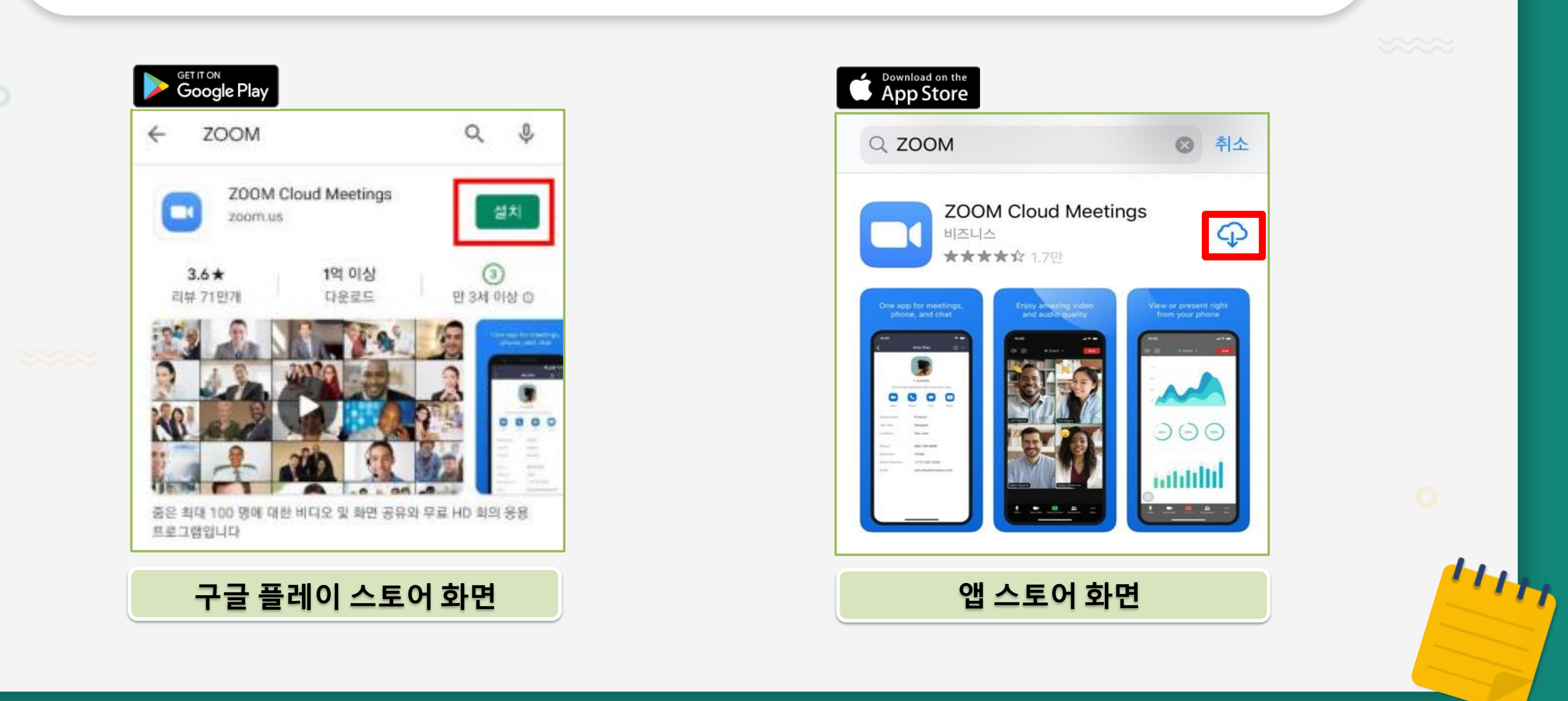

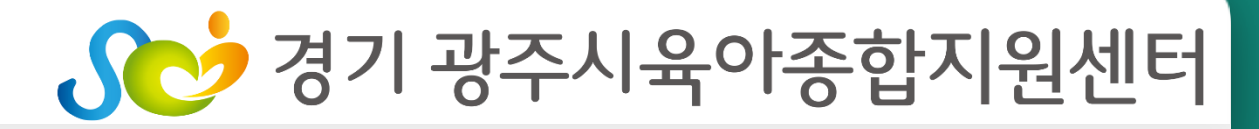

## 02. 스마트폰/태블릿으로 교육 수강하기

### **URL접속 시 별도의 비밀번호 없이 입장**

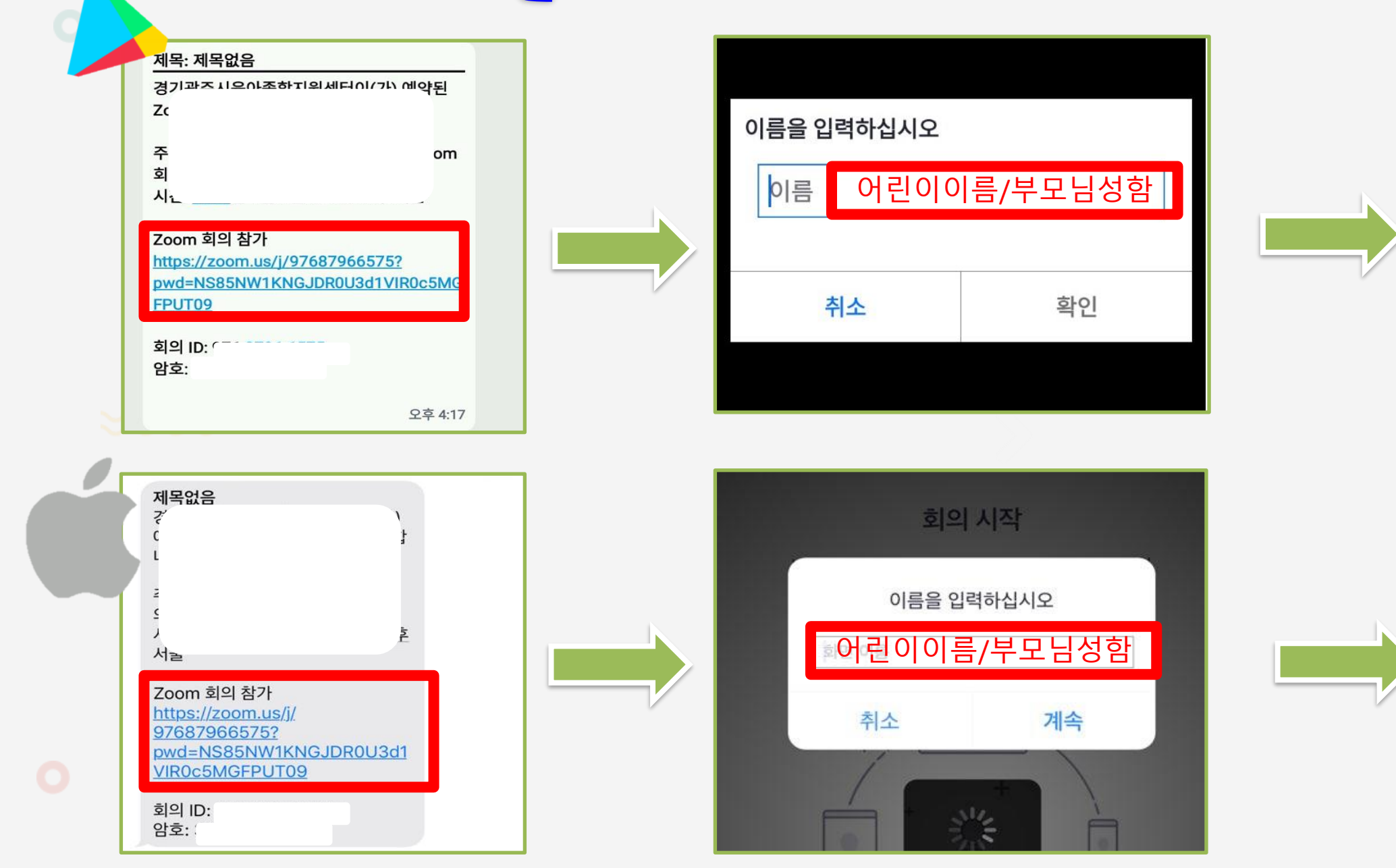

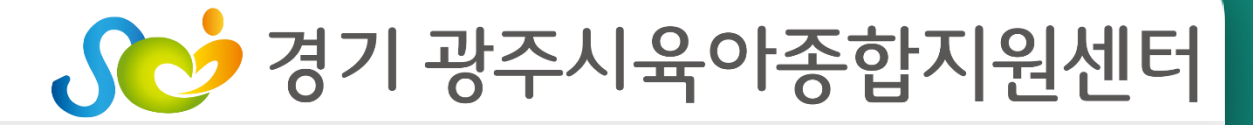

**실시간 교육 원칙으로 카메라를 켠 상태로 입장해 주시기바랍니다.**

 $H_{H_1}$ 

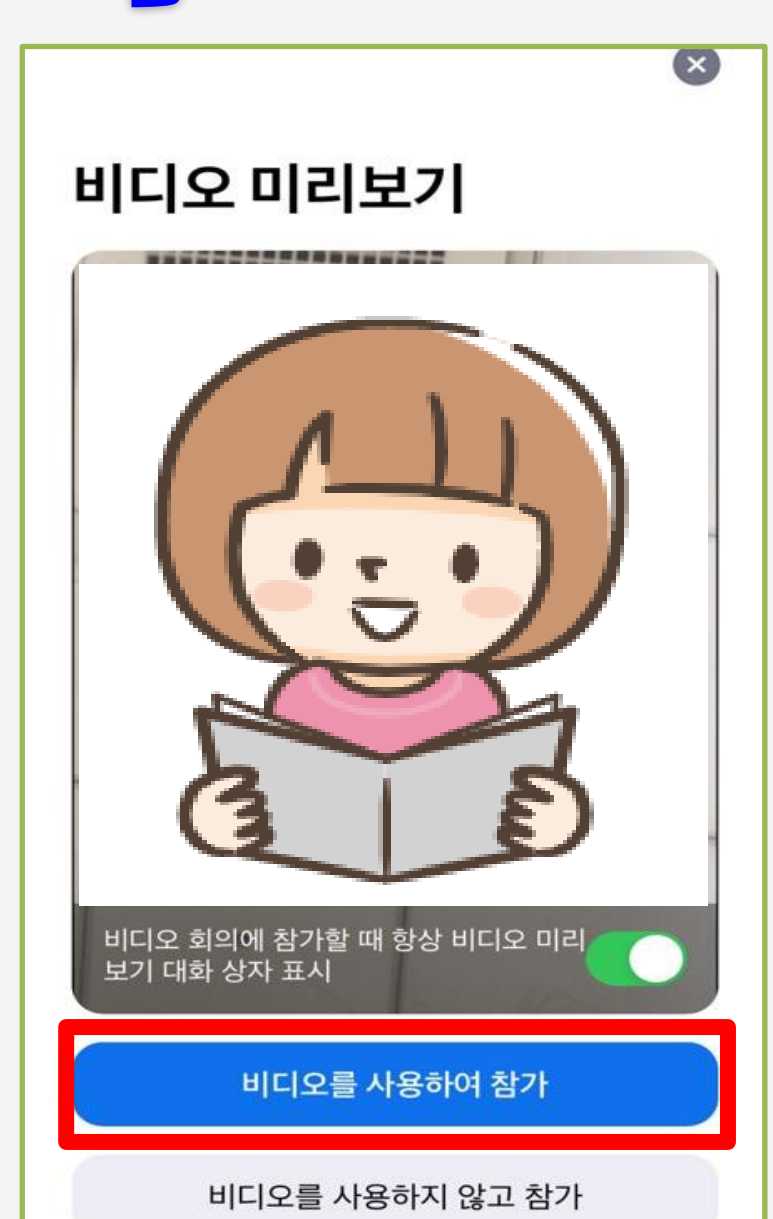

## 02. 스마트폰/태블릿으로 교육 수강하기

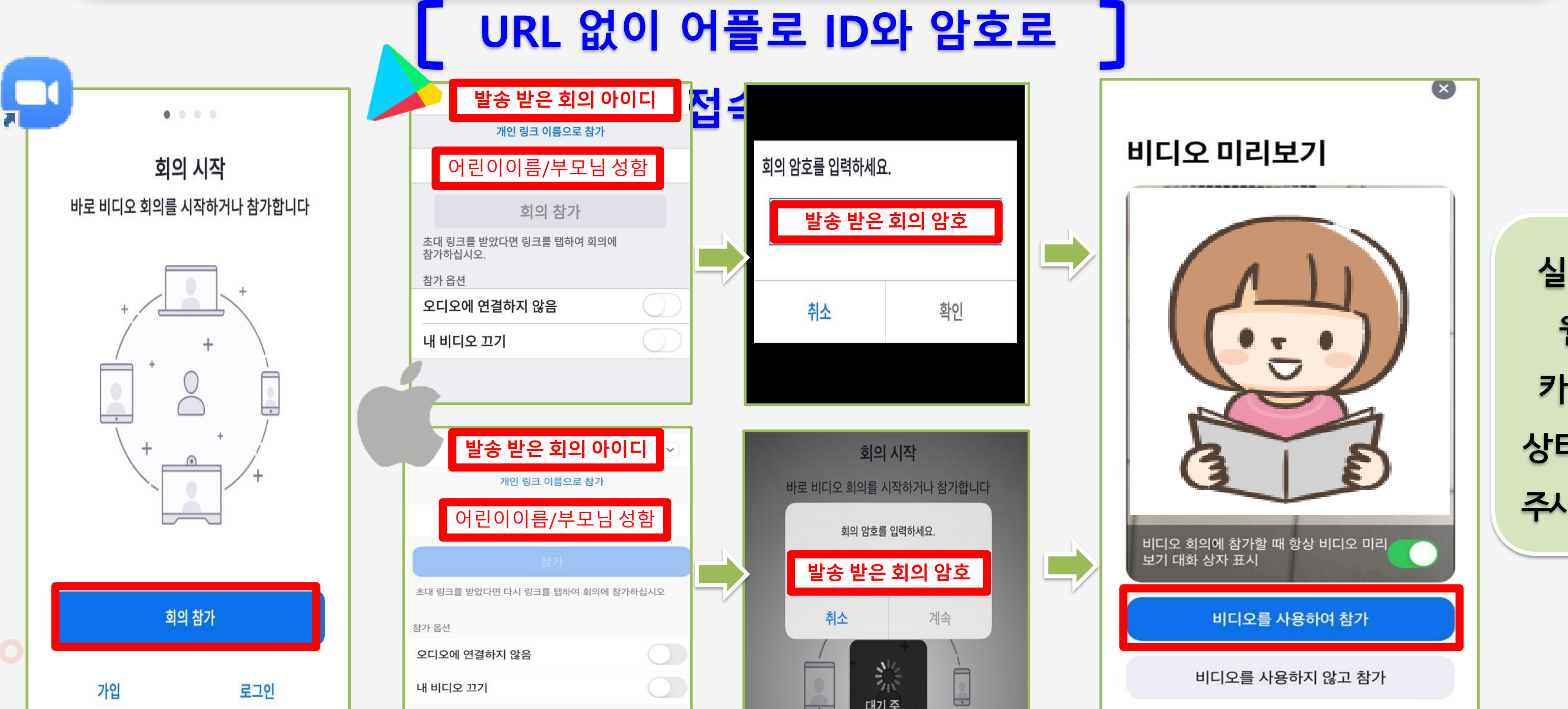

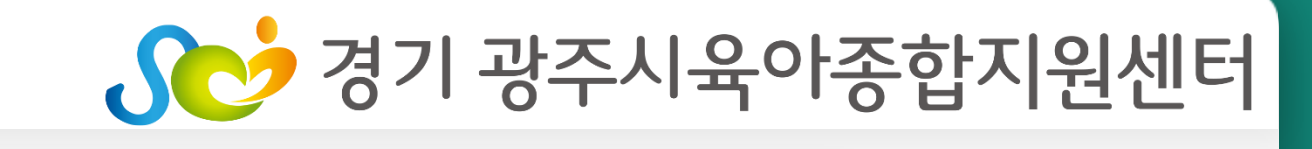

**실시간 교육 원칙으로 카메라를 켠 상태로 입장해 주시기바랍니다.**

 $H_{H_H}$ 

## 02. 스마트폰/태블릿으로 교육 수강하기

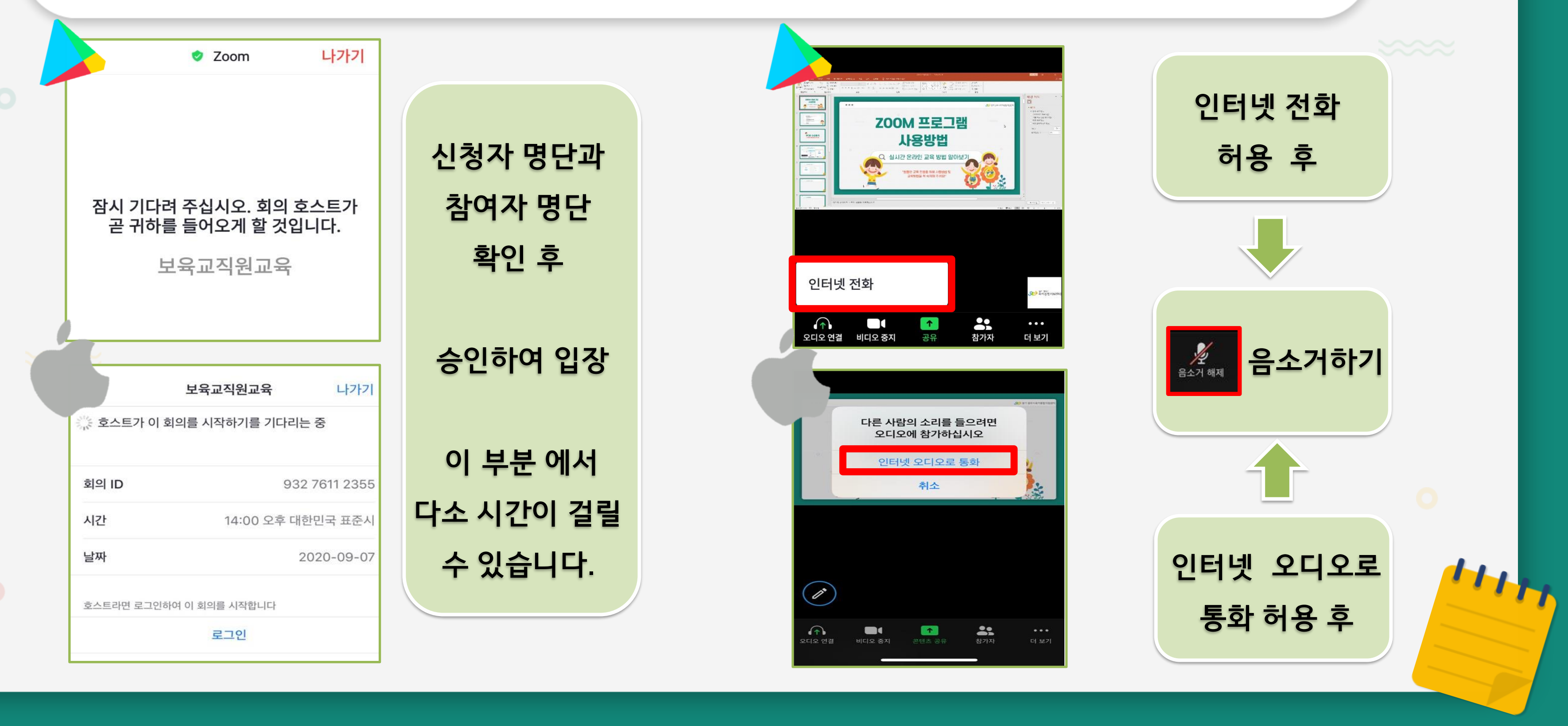

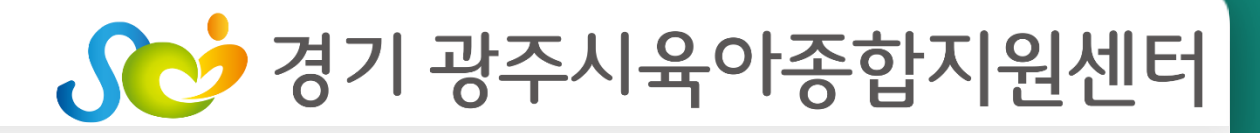

#### 02. 스마트폰/태블릿으로 교육 수강하기  $\mathbf Q$

- **\* 원활한 교육 환경을 위하여 마이크는 꺼주세요.**
- **교육 입장 완료!**

## Sco 경기 광주시육아종합지원센터

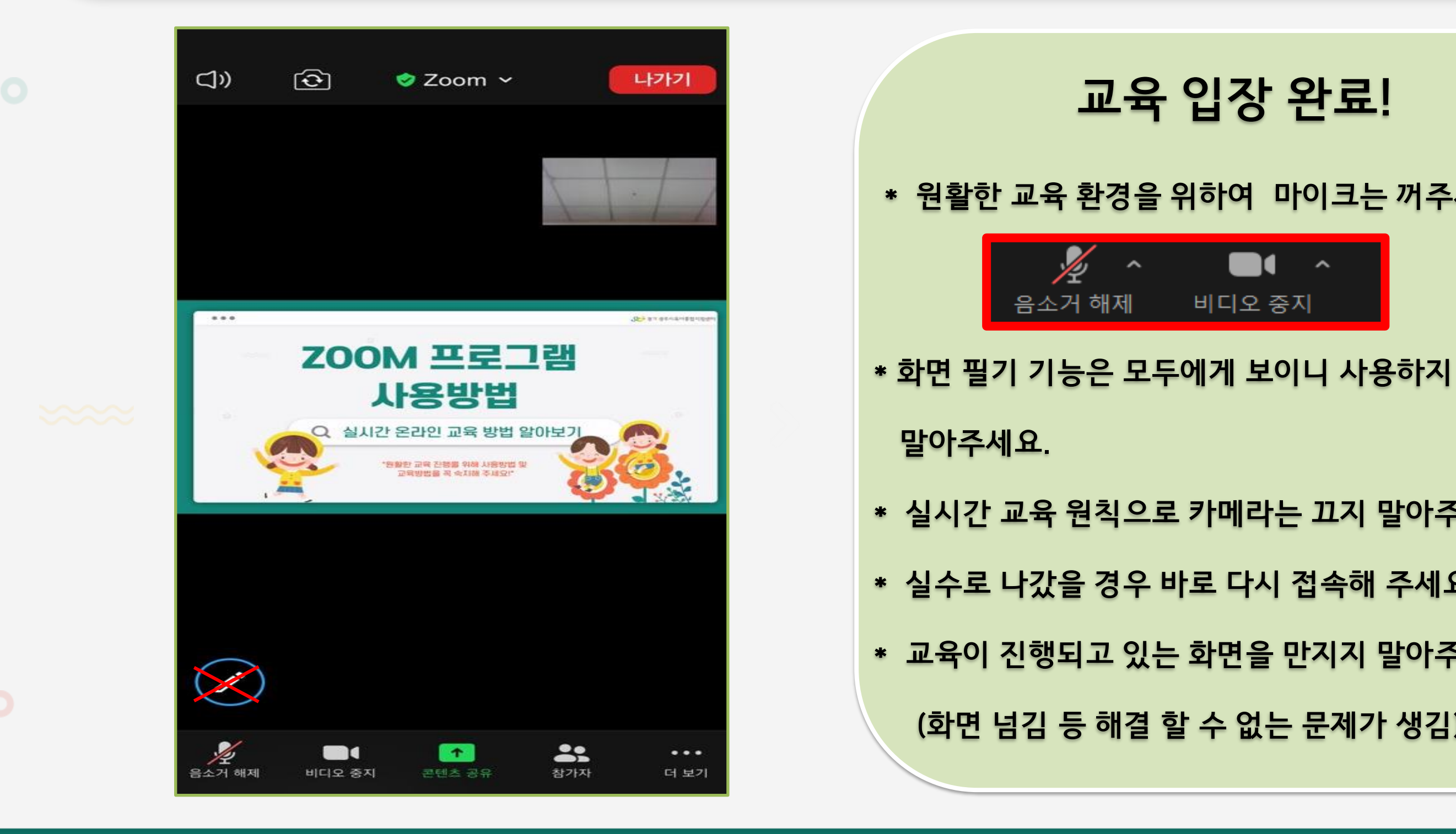

- **(화면 넘김 등 해결 할 수 없는 문제가 생김)**
- **\* 교육이 진행되고 있는 화면을 만지지 말아주세요.**
- **\* 실수로 나갔을 경우 바로 다시 접속해 주세요.**
- **\* 실시간 교육 원칙으로 카메라는 끄지 말아주세요.**
- $\bigotimes$

 $H_{H_1}$ 

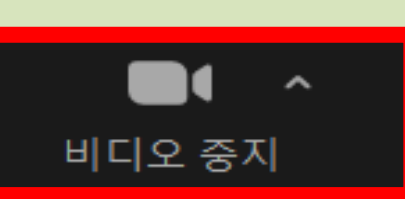

음소거 해제

## Q 유의사항 ·

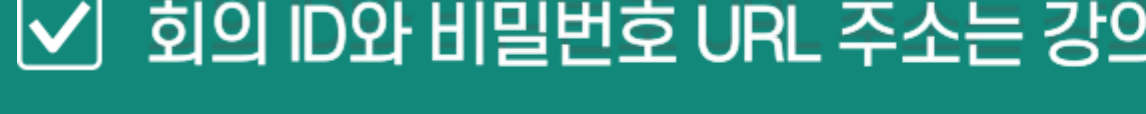

○ 강의 수강시 마이크OFF 해주셔야 원활한 교육이 진행됩니다.

## ☑ \_ 온라인 강의 내용을 캡쳐, 복제, 동영상으로 찍는 행위와 교육자료의

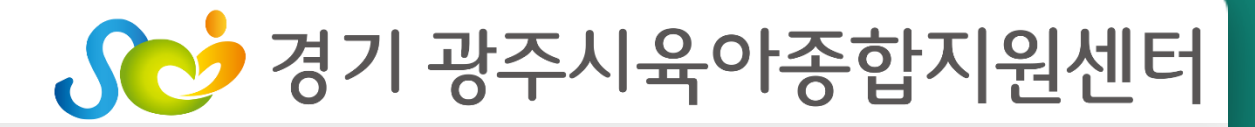

#### ○ 회의 ID와 비밀번호 URL 주소는 강의 시작 1시간 전 문자를 통해 안내드립니다.

재배포는 저작권 및 개인정보보호법 위반에 해당 되므로 절대 금합니다.

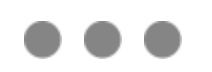

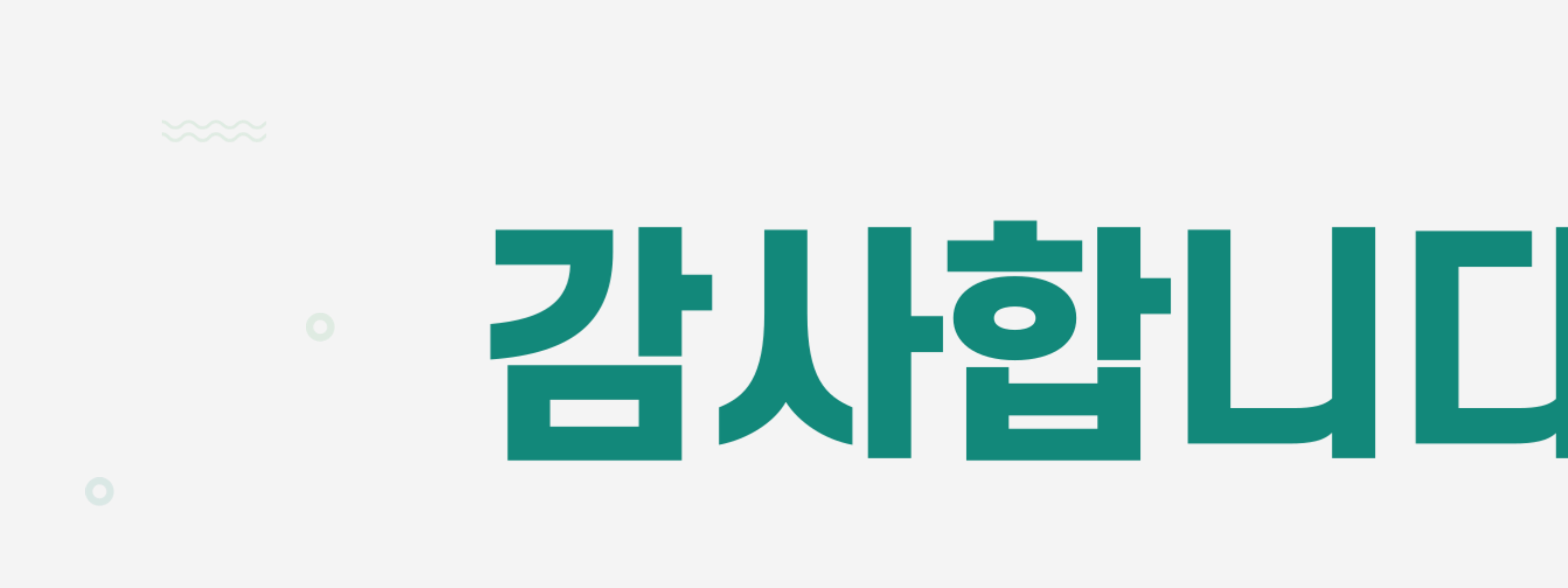

## 꼭 숙지하시고 교육에서 만나요 ♥

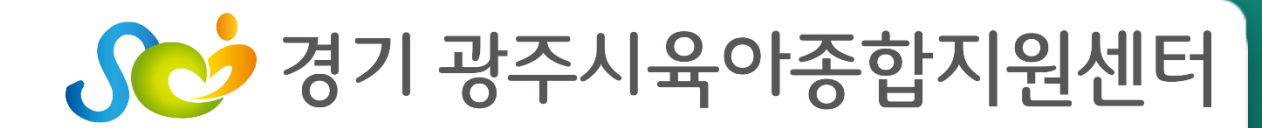

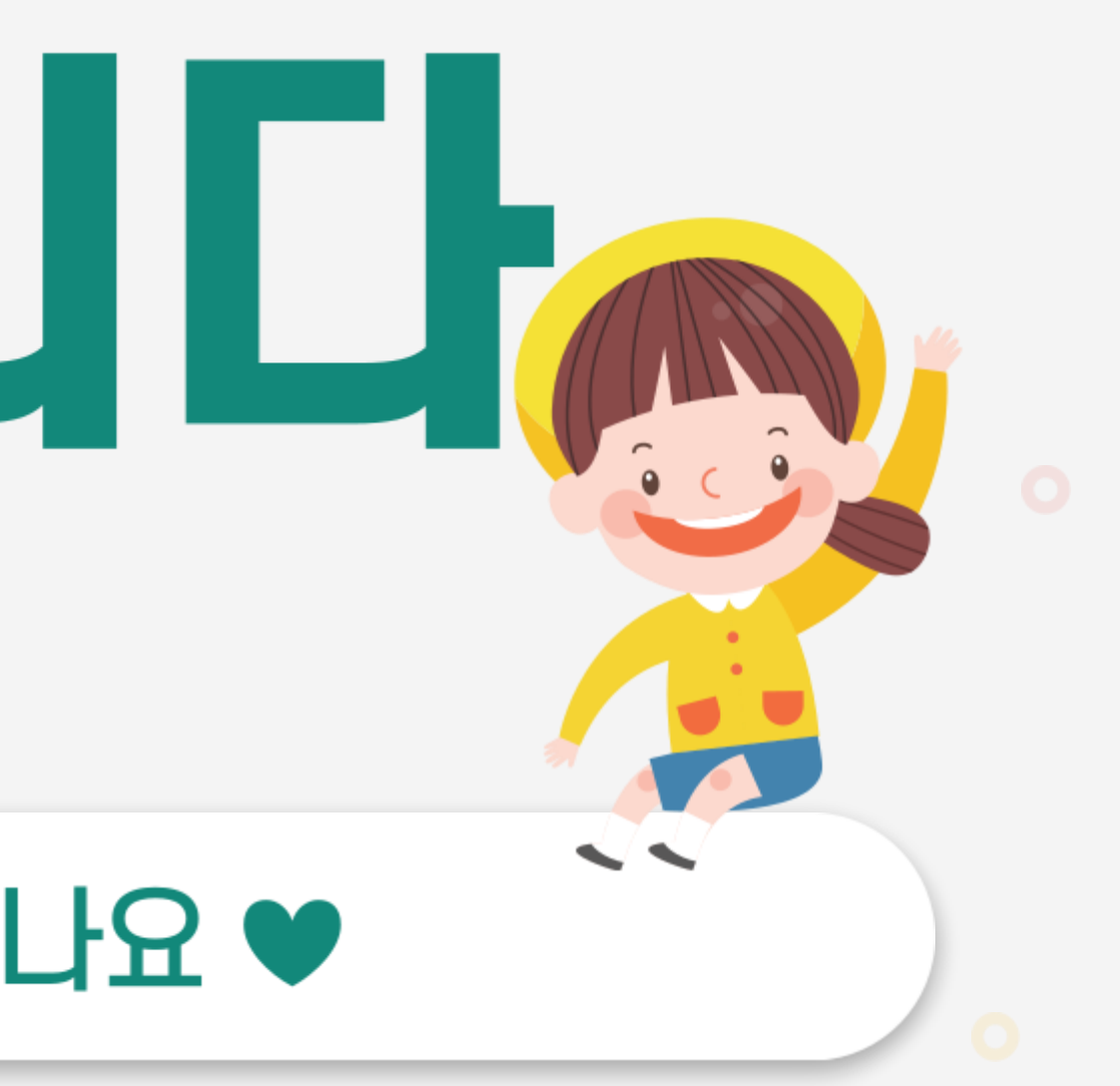